# **DB2 OLAP for OS/390, V7.1 User Memo**

## **DB2 requirements**

OLAP Integration Server on 390 requires DB2 V6 with service level 2000.1 plus apar AQ44333.

#### **Code page requirements**

The OLAP Setup and User's Guide lists the DOS code page values. For Windows compatibility you might find that the ANSI code pages show better results. It is also likely to be more beneficial to use ANSI if you use the Relational Storage Manager or the SQL interface.

Requirements for using the ANSI code page values are:

- DB2/390 V6 & OS/390 V2.9
- DB2/390 V7 & OS/390 V2.8
- For German, Russian, Japanese, and English DB2/390 V5 is supported

Table [1](#page-1-0) shows the ANSI code page values for OLAP.

To ensure that Russian characters appear correctly on the client when doing an outline or calc, you need to choose the Cyrillic language in the outline/calc editors. Here are the steps to set the Cyrillic language:

- 1. Open the Outline editor.
- 2. Click **Options –>Font**.
- 3. In the drop down box, select **Cyrillic**. The word Cyrillic will appear in the list in Russian.
- 4. Click **OK**.
- 5. Repeat these steps for the Calc editor.

<span id="page-1-0"></span>Table 1. ANSI Code Page values

|                                  | DB2OLAP_<br><b>CLIENT</b><br><b>CODESET</b> | DB2OLAP_<br><b>SERVER</b><br><b>CODESET</b> | <b>GC_LANG</b>                                    | <b>LC_ALL</b> (USS settings) | DB2OLAP_<br><b>DBMS</b><br><b>CODESET</b>                                                                            |
|----------------------------------|---------------------------------------------|---------------------------------------------|---------------------------------------------------|------------------------------|----------------------------------------------------------------------------------------------------|
| Japanese                         | <b>IBM-943</b>                              | <b>IBM-939</b>                              | Japanese_Japan.MS932@Binary                       | Ja_JP.IBM-939                | For double byte<br>character sets, this value<br>should be the same as<br>the value used for the<br>database MCCSID. |
| Korean                           | <b>IBM-1363</b>                             | <b>IBM-933</b>                              | Korean_Korea.MS949@Binary                         | Ko_KR.IBM-933                |                                                                                                    |
| Simplified<br>Chinese            | <b>IBM-1386</b>                             | <b>IBM-935</b>                              | SimplifiedChinese_China.MS936<br>@Binary          | Zh_CN.IBM-935                |                                                                                                    |
| Traditional<br>Chinese           | <b>IBM-950</b>                              | <b>IBM-937</b>                              | TraditionalChinese_Taiwan.MS950<br>@Binary@Binary | Zh_TW.IBM-937                |                                                                                                    |
| <b>US English</b>                | <b>IBM-1252</b>                             | <b>IBM-1047</b>                             | English_UnitedStates.US-<br>ASCII@Binary          | En_US.IBM-1047               | For single byte character<br>sets, this value should<br>be the same as the value<br>used for the database<br>SCCSID. |
| <b>United Kingdom</b><br>English | IBM-1252                                    | <b>IBM-1047</b>                             | English_UnitedStates.US-<br><b>ASCII@Binary</b>   | En_GB.IBM-1047               |                                                                                                    |
| <b>Brazilian</b><br>Portuguese   | <b>IBM-1252</b>                             | <b>IBM-1047</b>                             | Portuguese_Brazil.Latin1@Default                  | Pt_BR.IBM-1047               |                                                                                                    |
| Czech                            | <b>IBM-1250</b>                             | <b>IBM-870</b>                              | Czech_CzechRepublic.ISO-<br>8859-2@Czech          | Cs_CZ.IBM-870                |                                                                                                    |
| Danish                           | <b>IBM-1252</b>                             | <b>IBM-1047</b>                             | Danish_Denmark.Latin1@Danish                      | Da_DK.IBM-1047               |                                                                                                    |
| Finnish                          | IBM-1252                                    | <b>IBM-1047</b>                             | Finnish_Finland.Latin1@Swedish                    | Fi_FI.IBM-1047               |                                                                                                    |
| French                           | IBM-1252                                    | <b>IBM-1047</b>                             | French_France.Latin1@Default                      | Fr_FR.IBM-1047               |                                                                                                    |
| German                           | IBM-1252                                    | <b>IBM-1047</b>                             | German_Germany.Latin1@Default                     | De_DE.IBM-1047               |                                                                                                    |
| Hungarian                        | <b>IBM-1250</b>                             | <b>IBM-870</b>                              | Hungarian_Hungary.ISO-<br>8859-2@Hungarian        | Hu_HU.IBM-870                |                                                                                                    |
| Italian                          | IBM-1252                                    | <b>IBM-1047</b>                             | Italian_Italy.Latin1@Default                      | It_IT.IBM-1047               |                                                                                                    |
| Norwegian                        | <b>IBM-1252</b>                             | <b>IBM-1047</b>                             | Norwegian_Norway.Latin1@Danish                    | No_NO.IBM-1047               |                                                                                                    |
| Russian                          | <b>IBM-1251</b>                             | <b>IBM-1025</b>                             | Russian_Russia.ISO-8859-5@Default                 | Ru_RU.IBM-1025               |                                                                                                    |
| Spanish                          | IBM-1252                                    | <b>IBM-1047</b>                             | Spanish_Spain.Latin1@Spanish                      | Es_ES.IBM-1047               |                                                                                                    |
| Swedish                          | IBM-1252                                    | <b>IBM-1047</b>                             | Swedish_Sweden.Latin1@Swedish                     | Sv_SE.IBM-1047               |                                                                                                    |

#### **Data set considerations**

If you do not have APAR PQ47761 applied, you must follow these steps to ensure that the evironment variables are set, and that a sufficient number of data sets have been created for the Sample program.

## **Setting the environment variable**

Manually set the environment variable before you run the setup.sh program. You must set the DB2OLAP\_REXXLIB variable to the name of the MVS partition data set (PDS) that contains the IDCAMSN file member (for example:

**<***high\_level\_qualifier***>.SDOLPLIB**) before you run the setup program. Follow these steps:

1. Execute the command:

export DB2OLAP\_REXXLIB="<*high\_level\_qualifier*>.PDSLIB"

The high level qualifier is limited to 8 characters.

- 2. Run the setup.sh setup program.
- 3. Continue by setting the remaining environment variables. Execute the .profile file, or by executing the essbaseenv.doc file as documented in the section on Updating the Environment Settings in the *OLAP Setup and User's Guide*.

## **Creating sufficient data sets for the sample applications**

If you have not applied APAR PQ47761, the installation program will not create enough data sets to contain the sample data. If you plan to load data into more than two data sets, and if you are using the multidimensional storage manager, you need to create additional data sets. Only four data sets are created by the installation program; we recommend that you create a total of 15 data sets. You create additional data sets after you install OLAP, and before you attempt to load data into the sample applications, using the following steps :

- 1. From an UNIX shell command line, invoke the DATAPOOL utility by entering DATAPOOL.
- 2. At the prompt, enter report all n to display all the defined datapools. You should receive a message containing the following text:

```
Pool Name|All: all
File Name: n
DB2OLAP.SAMPLE Size = 16777216, Number = 4
DEFAULT POOL
SMS
DB2OLAP.SAMPLE.FR.D2001082.T2322562
DB2OLAP.SAMPLE.FR.D2001082.T2324234
DB2OLAP.SAMPLE.FR.D2001082.T2324541
DB2OLAP.SAMPLE.FR.D2001082.T2325211
```
3. Use the **modpool** command to increase the number of data sets from 4 to 15 by entering the following values:

Table 2.

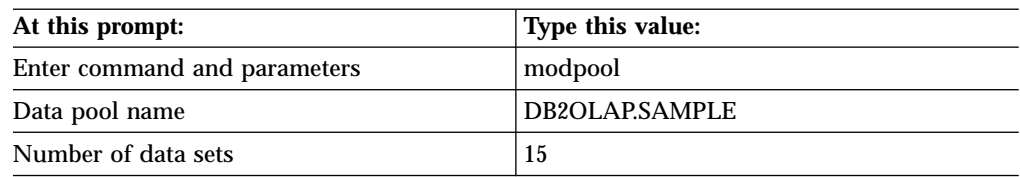

When you are finished, you receive a message that says: *DB2OLAP.SAMPLE successfully modified with number 15*.

4. Create the additional 11 data sets. Use the **addds** command and enter the following values:

Table 3.

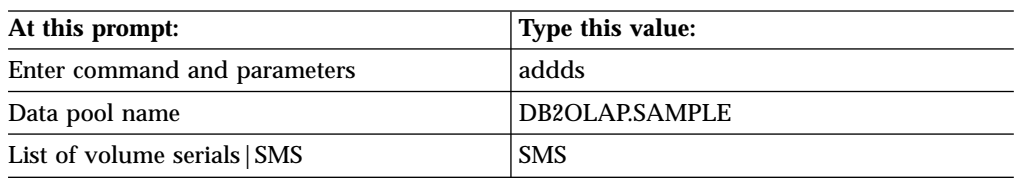

For each data set, you will receive a report like the following one:

```
exec'DB2OLAP.sdolplib(idcamsn)''alloc olddsn
DB2OLAP.SAMPLE.XX.D2001089.T2008430 SMS 16777216'
dynalloc succeeded for DB2OLAP.SAMPLE.XX.D2001089.T2008430
FORMAT succeeded for dataset DB2OLAP.SAMPLE.XX.D0021089.T2008430
Dataset size = 16957440; CI size = 4096
Elapsed time for FORMAT = 15
==>End VSAM format processing
exec DB2OLAP.dol710.sdolplib(idcamsn)''rename
DB2OLAP.SAMPLE.XX.D2001089.T2008430 DB2OLAP.SAMPLE.FR.D2001089.T2008430
```
This step takes 5–10 minutes to complete.

The additional 11 data sets have now been created. You can now load data into the sample applications.

# **Using OLAP Integration Server**

To use OLAP Integration Server, you need to create a metadata catalog and set up the Sample application by submitting JCL. You must create a metadata catalog specifically for the Sample data. For each job, read the introductory information to ensure that you have all the information needed to run the job. The high level qualifiers in the job names are limited to 8 characters.

Create the OLAP metadata catalog by submitting the *<high\_level\_qualifier>*.(MCATCRE8) job. This job contains the DDL to define a storage group, database, and table space that will contain the metadata catalog and the tables in the catalog.

To set up the Sample application, create the table space and tables, load data into the source tables, and load data into the metadata catalog using the following steps:

1. Create the tablespace, database, and tables.

Submit the *<high\_level\_qualifier>*.(SDATCRE8) job. This job creates OLAP Integration Server (OIS) sample source data to use with the OIS Samples and Tutorial. It contains the DDL to create a table space to contain the source tables. Before you submit this job, you must have completed the MCATCRE8 job.

2. Load data into source tables.

Submit the *<high\_level\_qualifier>*.(LOADSDAT) job. This job loads the OIS sample source data to use with the sample model and tutorial. It uses the DB2LOAD utility to load the data tables.

3. Load data into the metadata catalog.

Submit the *<high\_level\_qualifier>*.(LOADMCAT) job. This job loads the OIS metadata catalog with an OIS model to use with the sample source data and tutorial. It uses the DB2LOAD utility to load the metadata catalog tables.